Seltec Track and Field 3.0: Stellplatzmanager

Um einen LS2208 Handscanner so zu einzurichten, dass er automatisch mit dem Scan das Eingabefeld für den Barcode aktiviert, muss eine Regel im Scanner hinterlegt werden. Dazu scannen Sie bitte die nachfolgenden Barcodes in der angebenene Reihenfolge ab:

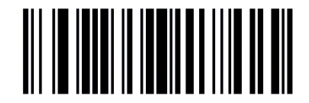

**Begin New Rule** 

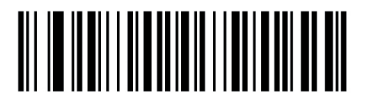

Code 39

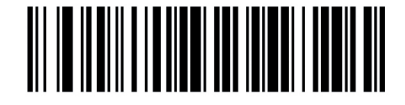

Send F12 Kev

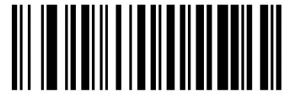

**Send All Data That Remains** 

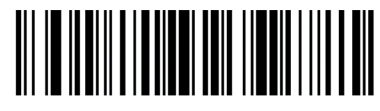

**Send Enter Key** 

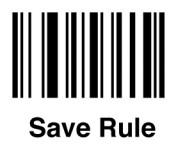